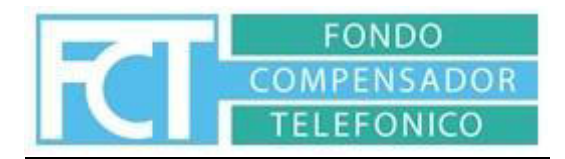

## **Instructivo de validación FONDO COMPENSADOR TELEFONICO**

Las farmacias deben acceder a la plataforma GUNE[I www.val.gunei.com.ar.](http://www.val.gunei.com.ar/)

Deben tener su usuario y contraseña, de no poseerlo deben solicitarlo a Farm+.

Al ingresar encontraran los siguientes ítems dentro de la plataforma:

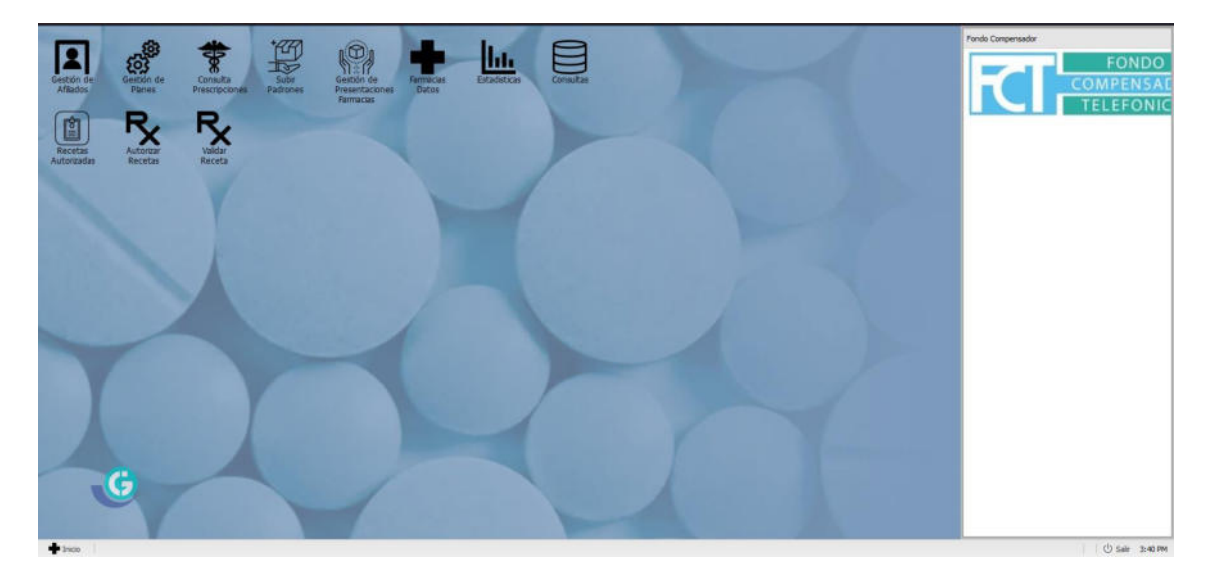

## **PANTALLA PRINCIPAL**

Gestión de Recetas: Desde allí pueden chequear las recetas validadas y además realizar los cierres que luego utilizaran para enviar las presentaciones de recetas.

Validar Receta: A través del presente proceden a validar la dispensa de medicación de los afiliados.

Planes VDM: Muestra los productos aceptados por cada plan del Fondo Compensador.

Droguerías Farmacia: Desde aquí cada farmacia puede asignar la Drogueria con la cual trabaja como así realizar alta/baja/modificación de las mismas.

## **VALIDAR RECETA**

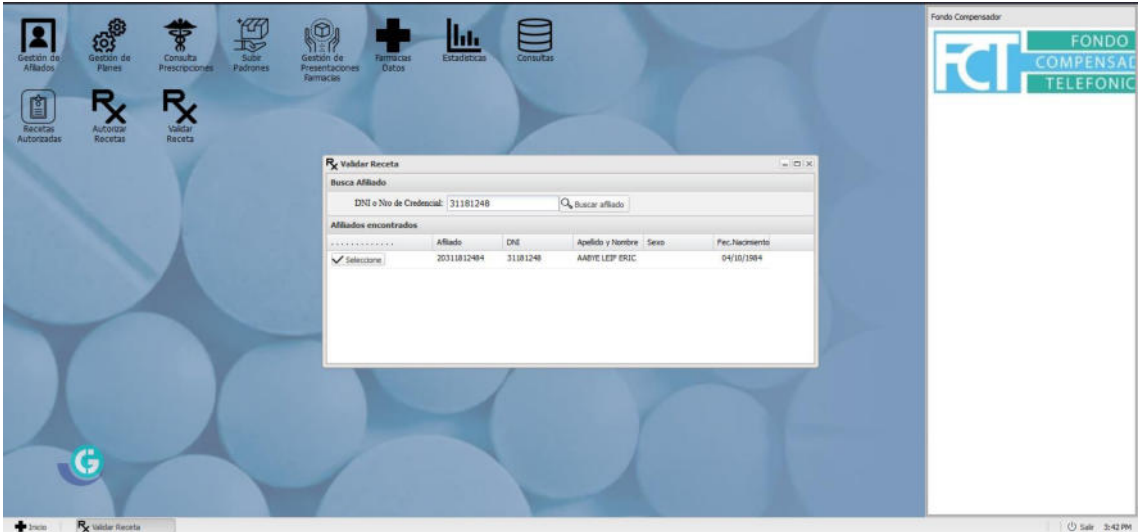

- Pueden realizar la búsqueda del afiliado ya sea por número de CUIL, o por número de DNI del mismo.
- El padrón se actualiza una vez al mes conteniendo altas, bajas y modificaciones

Luego de seleccionar el afiliado clickeando el botón "Seleccione", se abrirá una pestaña para la carga de los datos de la receta:

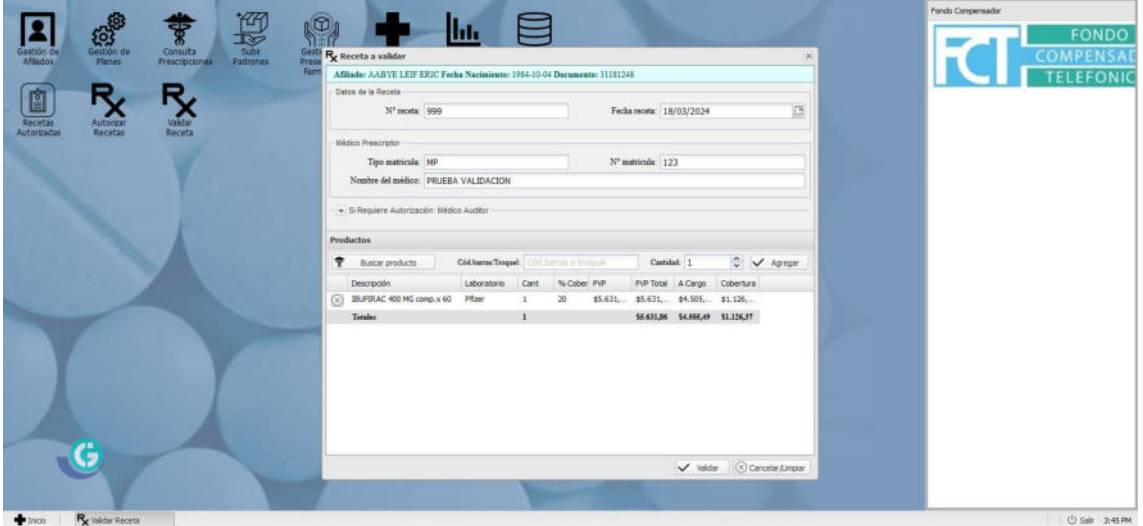

Se deben completar todos los datos requeridos en la receta, en el caso de que la receta no posea número, se pueden poner el número "999"

Luego de completados los datos se debe buscar la medicación, ya sea por código de troquel, código de barras o nombre del mismo, especificar la cantidad prescripta, y presionar el botón "AGREGAR"

Luego se debe presionar el botón "validar" y brindara un cupón de validación que se debe

imprimir y adjuntar a la receta.

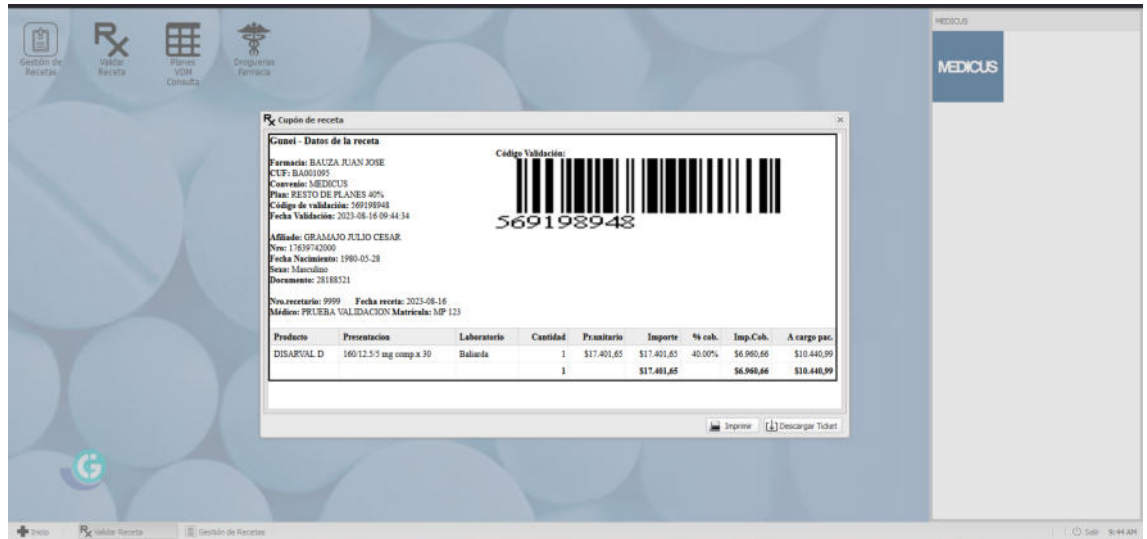

## **GESTION DE RECETAS**

Aquí podrá ver las recetas validadas en la pestaña RECETAS

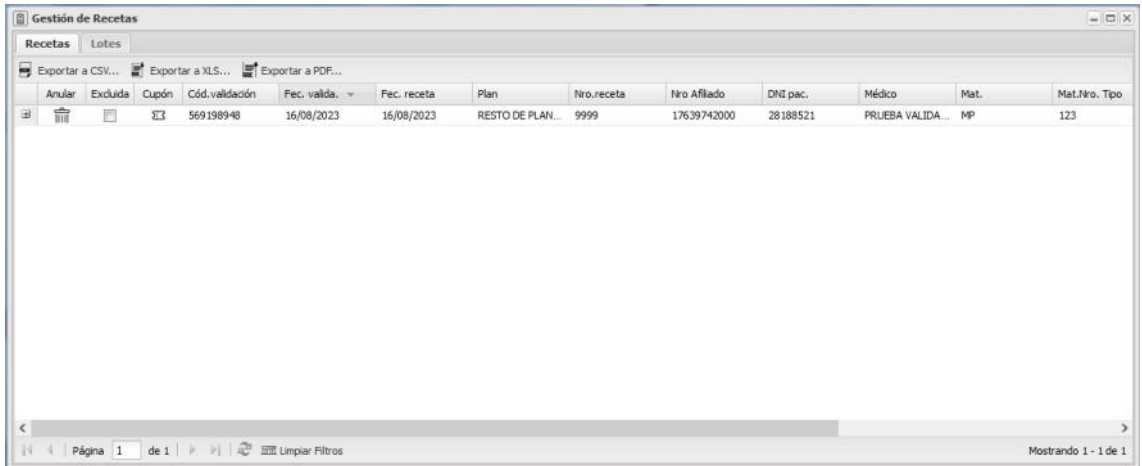

En la pestaña LOTES podrá especificar la fecha calendario que desea para el cierre, recuerde que debe ser desde el 1º de mes al día 30.

Al clickear realizar cierre el sistema realiza una muestra del cierre que se está por realizar:

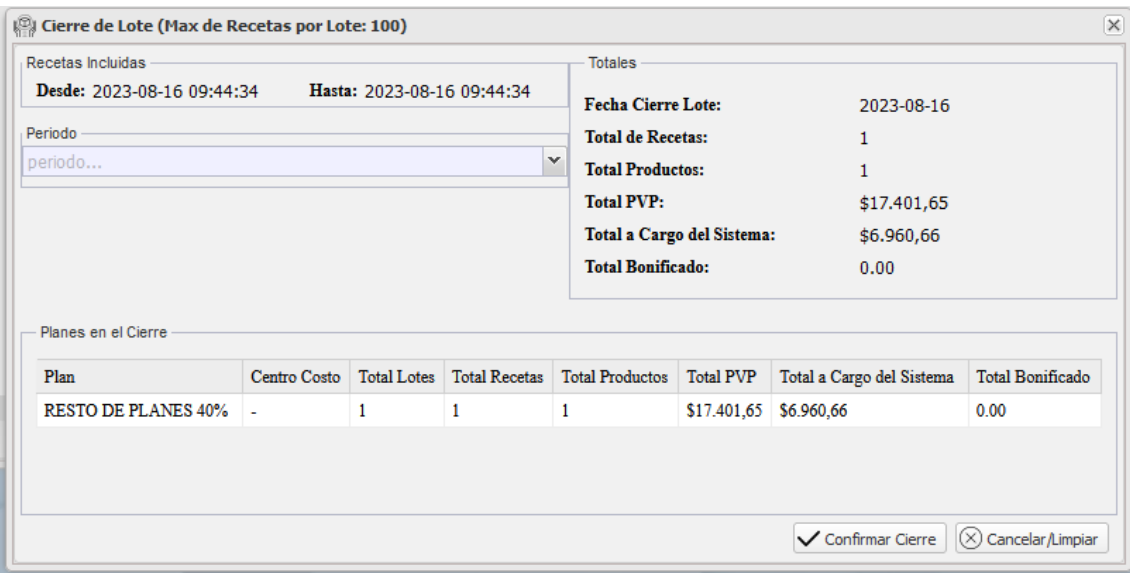

Luego de especificar el mes, el lote quedara cerrado:

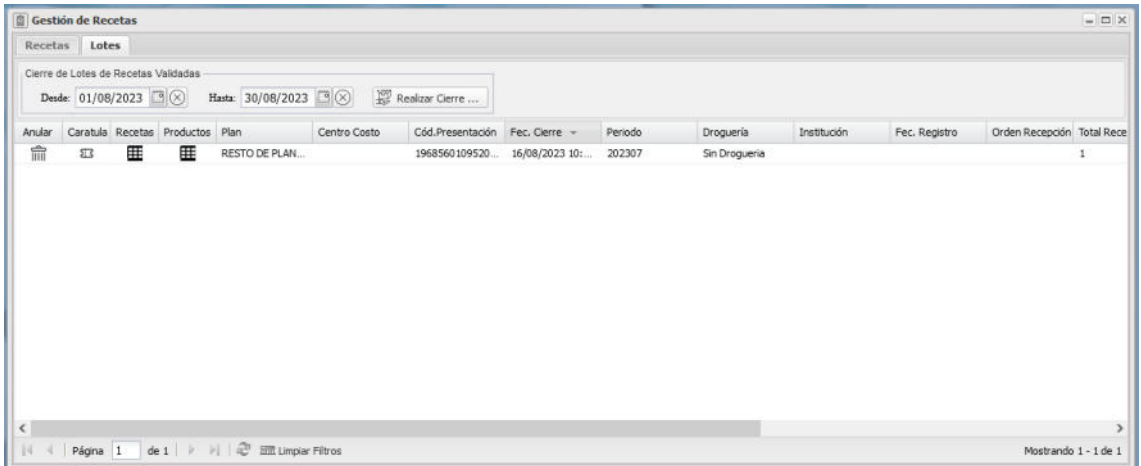

El icono CARATULA imprime la caratula general de cada lote, y el icono RECETA imprime el detalle de todas las recetas, el cual debe acompañarse con las recetas físicas en el mismo orden que se especifica aquí.

Ante cualquier duda sobre el funcionamiento de esta interfaz pueden comunicarse a las líneas de FARM+.